Il BF60 è un circutio stampato elettronico per sigarette elettroniche fai da te, come box mod o tubi. Le seguenti immagini mostrano l'aspetto visivo e le dimensioni della scheda .

## PAGINA 2

#### **Specifiche elettriche**

- Voltaggio a batteria singola 2.6V..4.5V
- Potenza in uscita 5..60W
- Range di resistenza 0.05 ...5 Ohm totali
- Range di resistena a 60W 0.2 ... 1.6 Ohm
- Corrente in uscita 18A massimo
- Voltaggio in uscita 10V massimo
- 0.91 pollici display OLED
- Zero consumo di corrente a circuito spento
- Bottoni sulla scheda e bottoni all'esterno tutti saldati
- Cavi di alimentazione di grandi dimensioni poer quanto riguarda le componenti saldate
- Protezione di "inversione di polarità"
- Piastra saldata di "Caricatore di inversione di polarità " (vedi testo)
- Fusibile di 25A di imput
- 5 modalità d'uso Potenza, Controllo-temperatura, Controllo-calore, Boost, Bypass
- Opzioni d'utilizzo programmabili
- Menù di funzioni esteso

Il PCB (scheda saldata) fornsice una piastra saldata per la connessione della scheda di carica, che ha la protezione di inversione di polarità, dato che la maggior parte dei circuiti non hanno questa protezione, se la batteria è inserita in modo errato. Inoltre, questa piastra è in serie con un fusibile di 3.5A sostituibilie, nel caso in cui si verifichino grossi problemi con la batteria

### **Il Menù**

La MOD è equipaggiata con un display LED grafico che fornisce importanti informazioni riguardo lo stato durante l'attivazione e/o per 4 secondi dopo ogni svapata (vedi le impostazioni di modalità del display)

- 
- 

I valori del display dipendono dalle modalità d'uso. Durante l'utilizzo in TC, viene mostrata la temperatura della resistenza, la potenza applicata, il tipo di filo, la grandezza della resistenza e la carica della batteria (mostrata nel simbolo della batteria)

## PAGINA 4

Il dicodes BF60 ha tre pulsanti: Pulsante d' attivazione posizionato nel centro del lato corto della PCB, nella parte opposta del display. I pulsanti del + e del – sono situati nella parte attacata al display (vedi disegno a riguardo).

NB: i pulsanti possono anche essere installati fuori dalla scheda, e connessi per mezzo di cavi.

La mod entra in funzione premendo qualsiasi tasto 5 volte. Il display mostra "dicodes" , successivamente mostrerà il menù principale.

La mod si spegne premendo 5 volte il tasto fire e il display mostrerà "Bye.."

NOTA IMPORTANTE: Il BF60 riconosce la differenza tra lo spegnimento automatico (a tempo) e lo spegnimento manuale. Quando la mod si spegne attraverso il timer, si entra nel menù cliccando MenuOnClk (es. Imposto MenuOnClk 6= devo premere 6 volte) volte qualsiasi pulsante (MenuonClk è una funzione compresa nel menù)

Se MenuOnClk è impostato a 0, premendo il tasto per svapare si svaperà automaticamente. L'utenze potrà svapare senza ritardi, solo se la mod sera completamente spenta (0 consumo di corrente).

Questa funzione, insieme allo spegnimento programmabile di 1/2/5 minuti (sarà disponibile a breve più tempo) aiuta a evitare spreco di batteria e consente quindi una maggiore durata d'utilizzo.

Ti raccomandiamo di spegnere la mod premendo 5 volte durante il trasporto per evitare attivazioni indesiderate.

### **Lucchetto**

Per evitare cambiamenti d'impostazioni indesiderate, i pulsanti possono essere bloccati premendo il + ed il – contemporaneamente: verrà mostrato "Key Lock". Per sbloccare i pulsanti, bisognerà premerli ancora una volta contemporaneamente, e la mod indicherà "Key Unlock".

### **Menù di navigazione e cambiamento di parametri**

Attraverso i pulsanti di + e – è possibile navigare all'interno del menù, così come incrementare o decrementare valori di un parametro dopo una breve attesa, fino a chè il valore non sarà mostrato a colori invertiti (bianco su nero).

L'intervallo di attesa dalla modalità di navigazione alla modalità di modifica è regolabile attraverso il parametro "Click Speed" nel menù di funzionalità estesa.

Per saltare l'attesa, è anche possibile premere il tasto di attivazione velocemente per passare dall modalità di navigazione alla modalità di modifica (e viceversa). In questo modo è possibile effettuare cambiamenti rapidi di impostazioni. Nel menù di funzione estesa, premere il tasto di attivazione in modo rapido permette anche il rapido scorrimento tra la selezione di uno dei tre differenti sottomenù. Infine, il tasto di attivazione permette anche di tornare indietro dal menù di funzione estesa, tenendo premuto il pulsante per un lungo periodo e rilasciandolo successivamente. Notare che duranbte l'utilizzo del menù di funzione estesa, non è possibule svapare.

### **Cambare le impostazioni di potenza**

Nel menù power la potenza può essere modificata premendo i pulsanti + e - Il limite di potenza può essere modificato nel sottomenù chiamato "Heater" e permette di proteggere atomizzatori non adatti ad alti vattaggi o a cambiamenti improvvisi di potenza

L'aumento di vattaggio può essere anche fatto variare di 0.5W, andando nel menù e modificando la voce in "Half Watt  $= 1$ " (mezzo watt 1).

NOTA: Nella modalità di controllo temperatura (TC mode) la potenza serve per far andare la resistenza alla giusta temperatura.

Se la potenza è inferiore a quella necessaria per raggiungere la temperatura desiderata, l'operazione cambierà da regolatore di temperatura a limitatore di temperatura.

Tenete questo a mente, se la mod non raggiunge la giusta temperatura. Se il livello di potenza è sufficentemente alto, la resistenza si scalderà finchè il giusto livello di temperatura non sarà stato raggiunto. Dopo la fase di riscaldamento, la potenza verrà ridotta automaticamente dal regolatore di temperatura.

Nella modalità d'utilizzo "Bypass" (mod meccanica), non è possibile variare la potenza, perchè i Watt saranno regolati dal livello di batteria e dalla resistenza. Il menù "Power" non sarà utilizzabile in questo caso, ma i Watt saranno mostrati sul display durante la svapata, e anche dopo.

### **Modificare la temperatura**

Questa funzionalità del menù viene mostrata solo quando è selezionata la modalità di controllo temperatura. Quindi la struttura del menù si adatta alla modalità d'utilizzo. Il menù up/down della temperatura modifica il punto di lavoro per la temperatura della resistenza durante la svapata. Il punto di lavoro può essere variato da 120°C a 280°C in intervalli di 5°C. Per raggiungere una precisione ottimale della temperatura, una corretta misura della resistenza di riferimento è obbligatoria. (vedi prossimo capitolo)

### **Calibrazione manuale della temperatura della resistenza**

Questa funzionalità del menù è mostrata solo quando la modalità TC è selezionata. Per un corretto uso della modalità TC, la calibrazione è fondamentale.

La calibrazione della temperatura prende come riferimento la temperatura ambiente della resistenza (20°C). Questo insieme al coefficente di temperatura proprietario al tipo di filo permette alla mod di calcolare la giusta temperatura della resistenza. La calibrazione deve essere confermata in un secondo momento per evitare attivazioni indesiderate. Dopo la conferma il display mostrerà "process" fino a quando la calibrazione non sarà completata. E' estremamente importante da capirre che, se la calibrazione è stata effettuata a temperatura base diversa da 20°C, il TC regolerà la temperatura, ma con un cambiamento d'offset (se per esempio inizialmente era 17°C, bisognerà considerare in futuro sempre 3°C in meno). Quindi salvate se possibile, la temperatura ambiente nei parametri durante la calibrazione. Allo stesso modo, se è stato regolato in precedenza un errato coefficente di temperatura ,la temperatura durante l'utilizzo sarà sicuramente diversa dal set point.

Bisogna sempre effettuare una calibrazione, ogni volta che un nuovo atomizzatore viene montato, anche se è costruito allo stesso modo del precedente.

### **Resistenza coil e resistenza temperatura**

Questa parte riguarda solo una voce del menù. La resistenza della coil viene mostrata in un range da 0.00 a 9.90 Ohm. Se viene selezionata la modalità di controllo temperatura (TC), verrà anche mostrata la temperatura della coil, altrimenti, il display mostrerà "T --"

Se il display non mostra la temperatura di 20°C neanche quando l'atomizzatore si è raffreddato, si raccomanda di rieffettuare la calibrazione.

Tenere presente che per fili a resistenza molto bassa , come Nickel, anche leggere modifiche all'atomizzatore possono portare a drastici cambiamenti nel controllo di temperatura, a causa dello spostamento dei contatti della coil. Perciò consigliamo di usare altri fili oltre il Nickel, come ad esempio il NiFe30.

### **Heater Control (modalità d'utilizzo)**

Questa modalità può essere utilizzata in 5 diverse opzioni. Le modalità possono essere selezionate nel menù Hctrl.

Le opzioni base sono quelle standard , ovvero regolazione di potenza (0) o controllo temperatura (1).

Con la modalità "esperto" (Expert mode) attivata, vengono aggiunte altre tre modalità, Heather protection (2), Power Boost (3), e Bypass (4)

#### 0. Modalità standard

Nella modalità standard il il wattaggio scelto nel menù di potenza viene applicato alla coil, a meno che il voltaggio non sia più grande di 10V o la corrente maggiore di 25A. Questo ovviamente dipende dalla grandezza della resistenza.

Per esempio con una coil di 4 Ohm ed una potenza selezionata di 40W, il voltaggio richiesto dalla coil sarà di 12.7V. Con 4 Ohm il vattaggio massimo in realtà è di 25W ((12V)² /4R=25W). Oppure, se la resistenza della coil è di 0.1 Ohm la potenza massima sarà di 40W,

perchè (20A)² \*0.1Ohm=40W

Come si può notare dagli esempi, con una coil ad alta resistenza la potenza sarà limitata dal voltaggio massimo di 10V mentre con una coil a bassa resistenza verrà limitata dalla corrente massima di 20A.

Si possono quindi effettuare anche resistenze di 0.05 Ohm o di 5 Ohm, ma avranno una potenza limitata.

#### 1. Modalità di controllo temperatura

In questa modalità il circuito regolerà la temperatura della coil ad un valore pre-impostato, a meno che le impostazioni di potenza non siano troppo basse da non far raggungere la temperatura giusta alla coil. Quindi tenete a mente se si vuole utilizzare il controllo temperatura, di regolare la potenza ad un valore sufficentemente alto.

Altrimenti la modalità di regolazione di temperatura verrà automaticamente cambiata in modalità di limitazione temperatura.

Quando l'impostazione HCtrl viene impostata a 1, il menù salterà direttamente alla selezione del tipo di filo. Qui l'utente pùo selezionare diversi tipi di filo, come dicodes-wire(NiFe30), Nickel 200 (Ni), Titanio (Ti), Tungsteno (W, Wolfram), Acciaio (SS, Inox) e "Altro" (Other). Quando "Altro" viene selezionato, il coefficente di temperatura dovrà essere impostato Menù di funzione estesa sotto la voce "Tmp.Cof". Il valore del coefficente verrà poi mostrato sotto la scritta "Wire".

Per tipi di fili usati comunemente, i coefficenti preimpostati sono: Nife30=320, Nickel200=620, Titanio=350, Tungsteno=440 e Acciaio=105. Tenete a mente che esistono diverse qualià di Titanio e di Acciaio Inox sul mercato, di conseguenza i valori predefiniti possono variare dal valore del cavo che si sta usando. In questi casi è consigliato scegliere "Altro" al posto del normale tipo di filo e impostare il valore attuale del coefficente nel menù "TempCof". Il range del coefficente impostabile può essere variato da 050 fino a 650.

Se si sceglie il filo dicodess, è garantito che il filo avrà sempre lo stesso coefficente, perchè questo tipo di cavo viene preparato appositamente per l'utilizzo in controllo temperatura.

La precisione della regolazione sarà migliore se la combinazione tra resistività e coefficente di temperatura è ottimale.

Tenere a mente per l'utilizzo di Nickel: Il Nickel ha sempre un preciso coefficente di temperatura (Ni200). Ma il Nickel non è molto facile da maneggiare, perchè è molto soffice e costringe l'utente a realizzare coil a bassa resistenza, a causa della sua alta conduttività.

La precisione della regolazione può peggiorare se si verificheranno movimenti ai contatti della resistenza o dilatazioni termiche dell'atomizzatore.

2. Modalità di Heater Protection (Solo con Expert Mode = 1)

La modalità di Heater Protection consiste in un interruzione della potenza applicata alla coil. La durata e la frequenza delle interruzioni possono essere impostate nel parametro "Heater Prot" nel Menù di funzione estesa. Le interruzioni di potenza aiutano ad evitare secche durante l'afflusso di liquido e di conseguenza si evita anche un incremento di temperatura.

La tabella qui sotto mostra le relazioni tra la durata dell'erogazione di potenza e le interruzioni, i cui valori sono impostabili nella voce "Heater Prot"

3. Modalità Power Boost (Solo con Expert Mode = 1)

La modalità di power boost da alla coil un impulso di elevata potenza per un breve periodo iniziale (boost).

La potenza di boost corrisponde al valore di "power limit". Sono selezionabili tre tempi di durata di power boost, inoltre sono disponibili opzioni che generano dei boost a intervalli , con differenti frequenze. Il boost iniziale serve per scaldare più velocemente la coil. I boost periodici permettono che la temperatura della coil superi la soglia ogni volta. Questo serve per assaporare certi liquidi che variano di tonalità d'aroma al variare della temperatura.

Raccomandiamo di impostare la potenza di default (non il boost) al valore più basso, quando viene utilizzato il boost periodico, dato che la potenza media viene incrementata dai boost e di conseguenza la temperatura diventerebbe sempre più alta.

Nota: Se la potenza impostata è uguale al valore della potenza limite, il boost non funzionerà, in quanto verrà erogata costantemente la potenza del boost.

### **Menù di funzioni estese (Extended Functions Menu)**

Il menù di funzioni estese fornisce tre sottomenù:

- Menù di riscaldamento (Heater Menu): Impostazioni relative al riscaldamento o alla coil
- Mod Menù (Mod menu): Impostazioni relative all' aspetto e a ogni singolo utilizzo
- Menù Valori (Value Menu): Offre diversi dati statistici riguardo lo svapo

Il menù di funzioni estese offre molte opzioni di modifica della mod, per permettere all'utente la migliore adattabilità del sistema alle proprie esigenze. Normalmente, una volta effettuate le proprie impostazioni, l'utente raramente avrà più bisogno di rimodificare i parametri. Il Menù di funzioni estese è quindi stato creato allo scopo di mantenere un menù il più possibile semplice ed intuitivo. La molteplicità delle opzioni potrebbe spaventare l'utente all'inizio. Ma senza il Menù di funzioni estese la mod non sarebbe in grado di soddisfare molte delle richieste che può avere l'utilizzatore. Si prega di prendersi un pò di tempo per familiarizzare con il menù. Siamo certi che non appena si sarà guadagnata un pò di praticità, la configurazione individuale diverrà una passeggiata.

### **EF – Menù di riscaldamento**

| FIGURA 1. | "Altro" (Other) $(*1)$                                                       | Cambio del coefficente di temperatura del filo in modalità<br>Valore di default: 320 |
|-----------|------------------------------------------------------------------------------|--------------------------------------------------------------------------------------|
| FIGURA 2. | Valore di default: 6                                                         | Selezione modalità di protezione riscaldamento (1.10)                                |
| FIGURA 3. | Selezione della modalità di Boost di potenza (1.10)<br>Valore di default: 10 |                                                                                      |
| FIGURA 4. | Selezione del limite di potenza (max 60W)                                    |                                                                                      |

Valore di default: 60W

**\*1)** Il coefficente di temperatura seleziona il tipo di m ateriale del filo, in un intervallo che va da 050 a 650: quando la modalità TC viene selzionata (Menù principale  $HCtrl = 1$ ) l'utente dovrà selezionare un tipo di filo tra NiFE30 (filo dicodes), Ni200, Titanio, Tungsteno (Wolfram), Acciaio inox o "Altro" (Other).Il valore di "Altro" è modificabile in questo Menù. Il valore dei fili predefiniti sono: filo dicodes =  $320$ , Nickel =  $620$ , Acciaio =  $105$ , Titanio =  $50$ (pericolo di incendio), Tungsteno (Wolfram) = 440

### **EF- Mod Menù**

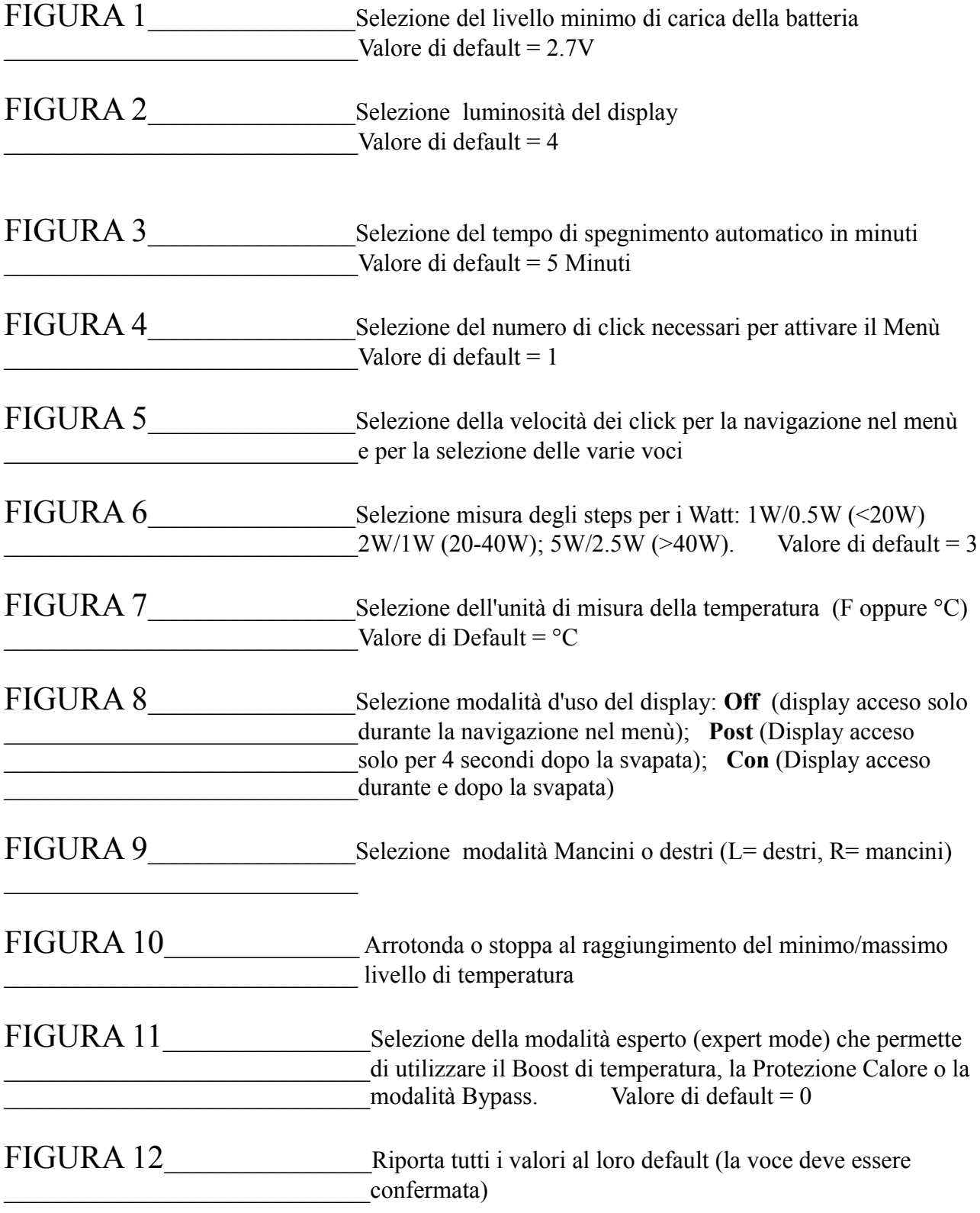

## **EF- Menù Valori (Mod Menù)**

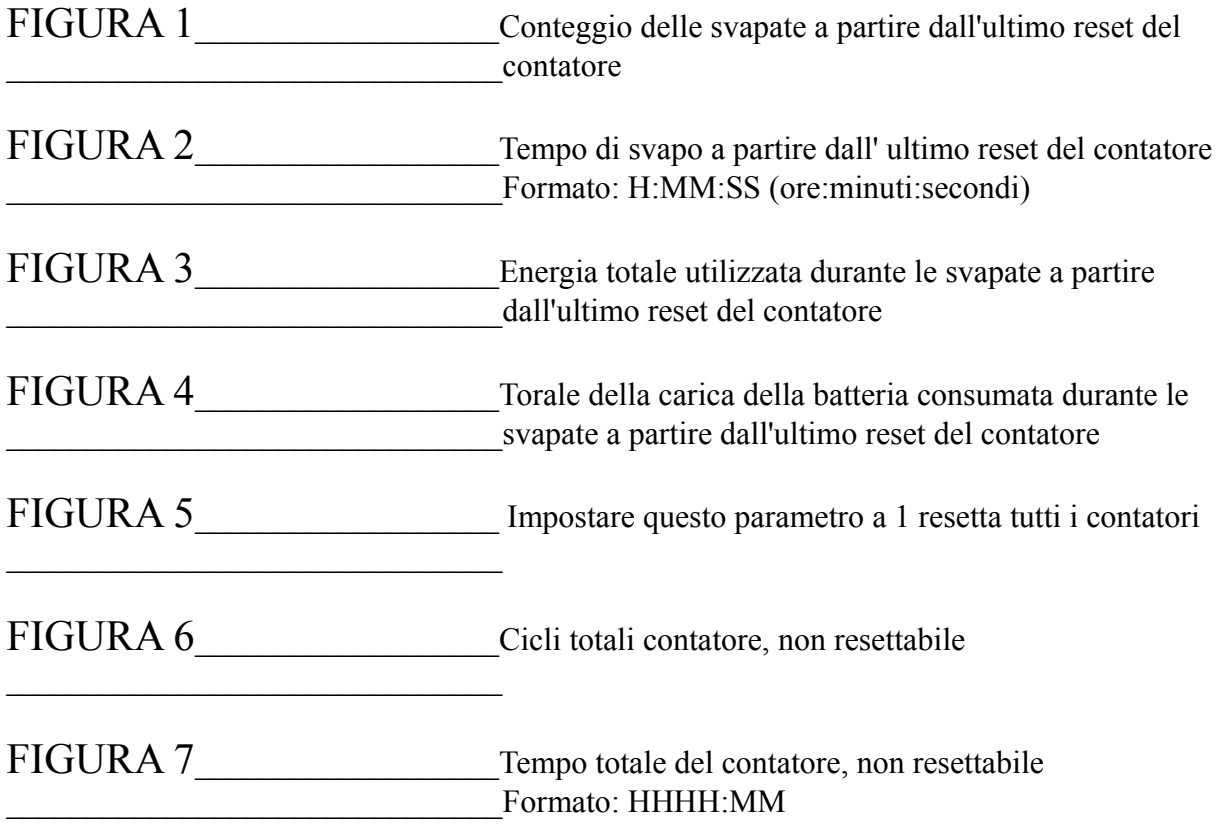

#### **Messaggi Di Errore**

Se avviene un errore, la mod salta direttamente al menù degli errori e mostra il numero corrispondente all'errore insieme ad una breve descrizione mnemonica.

- **0** OVrVolt: Il voltaggio immesso è troppo alto. Il circuito dicodes 2395 è predisposto per un utilizzo ad una o due batterie. Se il voltaggio immesso supera i 9V il display mostrerà questo messaggio d'errore
- **1** ChkAtom: Nessun atomizzatore rilevato o problemi alla resistenza
- **2** TempRef: Rilevato un problema durante la misura della temperatura ambiente Rieffettuare la calibrazione
- **4** OverCur: Corto-circuito alla coil o coil difettosa
- **5** LowBat: La tensione della batteria sotto carico (e la corrente erogata da essa) ha raggiunto il livello minimo di scarica, definito nel parametro UbatMin nel Menù di funzioni estese
- **6** EleHot: Le parti elettroniche si sono riscaldate troppo e necessitano di raffreddarsi. Questo errore generalmente non avviene con normali utilizzi della mod
- **7** TimeOut: La durata massima della singola svapata è limitata dalla potenza. Per una potenza impostata inferiore ai 20 Watt il limite è di 20 secondi. Sopra 20 Watt diminuisce di 0,5 secondi per Watt, e da 40 Watt viene mantenuto a 10 secondi